本文档采用了 Uboot1.1.6 中的 nandflash 的新驱动,没有用 nand\_legacy,同时添加了 yaffs 文件系统烧写的功能,并且对网上一些移植文档的不妥,缺少之处进行补充。如有不 妥之处,欢迎指正。

联系方式: edaworld@yeah.net

零、移植前说明:

1. 工作环境:

Fedora 7 ,内核 2.6.21

交叉编译器:

Arm-linux-gcc 3.3.2

目标板:

```
优龙 FS2410, NAND Flash: 64M K9F1208, NOR Flash: 2M SST39VF1601 (本
次移植不包含 NOR Flash 支持), RAM 64M , CS8900Q3
```
2. 下载源码,建立工作目录

 u-boot 的源码可以从以下网址下载: http://downloads.sourceforge.net/u-boot/u-boot-1.1.6.tar.bz2 建立工作目录: mkdir /bootloader cd /bootloader 把下载的源码拷贝到该目录,解压; tar jxvf u-boot-1.1.6.tar.bz2

注意使用交叉编译器为 3.3.2 版本

```
[root@localhostbookloader]# arm-linux-gcc -v
Reading specs from \sqrt{us}/10ca1/arm/3.3.2/1ib/gcc-1ib/arm-1inux/3.3.2/specs
Configured with: ./gcc-3.3.2/configure --target=arm-linux --wit
h-cpu=strongarm1100 --prefix=/usr/1oca1/arm/3.3.2 i686-pc-1inux-
gnu --with-headers=/work/kerne1.h3900/inc1ude --enable-threads=p
threads --enable-shared --enable-static --enable-languages=c, c++
Thread model: posix
gcc version 3.3.2
rac{1}{\frac{1}{2}} root@localhost_bootloader]#<br>rac{1}{4} u-boot-1.1.6 - \frac{1}{2} + \frac{1}{2} + \frac{1}{2} + \frac{1}{2} + \frac{1}{2} + \frac{1}{2} + \frac{1}{2} + \frac{1}{2} + \frac{1}{2} + \frac{1}{2} + \frac{1}{2} + \frac{1}{2} + \frac{1}{2} +
```
一、移植步骤如下:

(1)、建立自己 fs2410 开发板的配置

cd /u-boot-1.1.6

- 1)# cp –r board/smdk2410 board/fs2410
- 2)# cp include/configs/smdk2410.h include/configs/fs2410.h

fs2410.h 是开发板的配置文件,他包括开发板的 CPU、系统时钟、RAM、FLASH 系统及 其他相关的配置信息,由于 u-boot 已经支持三星的 SMDK2410 开发板,所以移植的时候 直接拷贝 SMDK2410 的配置文件,做相应的修改即可。由于 Uboot 对 SMDK2410 板的 NAND Flash 初始化部分没有写, 即 lib\_arm/board.c 中的 start\_armboot 函数中有这

么一句:

#if (CONFIG\_COMMANDS & CFG\_CMD\_NAND) puts ("NAND:"); nand\_init();  $\prime^*$  go init the NAND  $\prime$ / #endif 但是在 board/smdk2410 目录下源文件中都没有定义 nand\_init 这个函数。所以需要我 们补充这个函数以及这个函数涉及的底层操作,NAND Flash 的读写操作相对复杂,将在 u-boot-1.1.6 移植的后面部分介绍。

(2). 修改顶层 Makefile

```
cd /u-boot-1.1.6 
gedit Makefile 
找到: 
smdk2410_config : unconfig 
   @$(MKCONFIG) $(@:_config=) arm arm920t smdk2410 NULL s3c24x0 
在其后面添加: 
fs2410_config : unconfig 
   @$(MKCONFIG) $(@:_config=) arm arm920t fs2410 NULL s3c24x0
```

```
各项的意思如下:
```
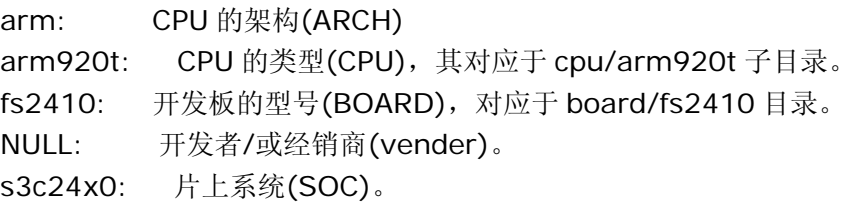

(3). 修改 include/configs/fs2410.h:

 修改: # define CFG\_PROMPT "SMDK2410 #" 为: # define CFG\_PROMPT "[Neusoft2410]#" 这是 u-boot 的命令行提示符。

此处是 bootloader 启动后的提示符定义。

```
(4) 修改 board/fs2410/Makefile
```
将: COBJS := smdk2410.o flash.o 改为: COBJS  $:=$  fs2410.o flash.o 当然,fs2410 下的 smdk2410.c 要改成 fs2410.c;

(5)依照你自己开发板的内存地址分配情况修改 board/fs2410/lowlevel\_init.S 文件

```
 这里我参考了 FS2410 开发板自带 S3C2410_BIOS,代码如下:
#include <config.h> 
#include <version.h> 
/* some parameters for the board */ 
/* 
 * 
 * Taken from linux/arch/arm/boot/compressed/head-s3c2410.S 
 * 
 * Copyright (C) 2002 Samsung Electronics 
SW.LEE <hitchcar@sec.samsung.com>
 * 
 */ 
#define BWSCON 0x48000000 
/* BWSCON */ 
#define DW8 (0x0) 
\#define DW16 (0x1)
#define DW32 (0x2) 
#define WAIT (0x1<<2) 
#define UBLB (0x1<<3) 
#define B1_BWSCON (DW16) 
#define B2_BWSCON (DW16) 
#define B3_BWSCON (DW16 + WAIT + UBLB) 
#define B4_BWSCON (DW16) 
#define B5_BWSCON (DW16) 
#define B6_BWSCON (DW32) 
#define B7_BWSCON (DW32) 
/* BANK0CON */ 
#define B0_Tacs 0x3 /* 0clk */ 
#define B0_Tcos 0x3 /* 0clk */ 
#define B0_Tacc 0x7 /* 14clk */ 
#define B0_Tcoh 0x3 /* 0clk */ 
#define B0_Tah 0x3 /* 0clk */ 
#define B0_Tacp 0x1 
#define B0_PMC 0x0 /* normal */
```
/\* BANK1CON \*/ #define B1\_Tacs 0x3 /\* 0clk \*/

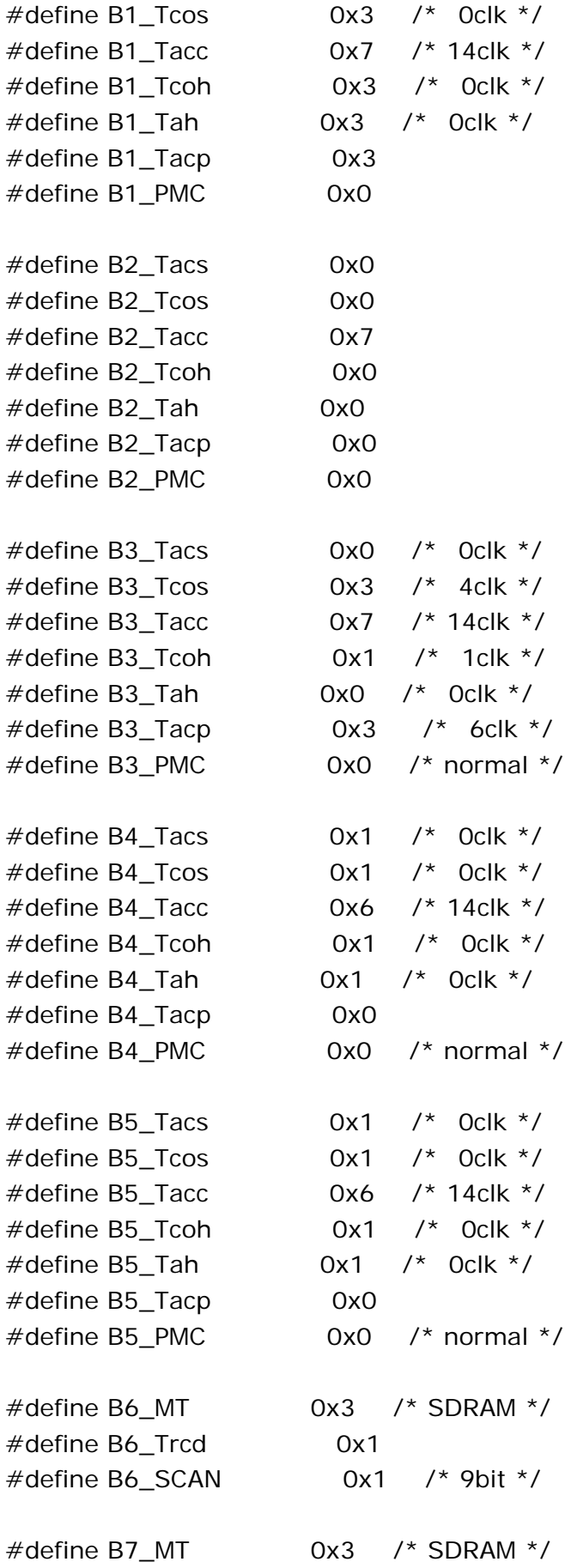

```
#define B7_Trcd 0x1 /* 3clk */ 
#define B7_SCAN 0x1 /* 9bit */
```
/\* REFRESH parameter \*/ #define REFEN 0x1 /\* Refresh enable \*/ #define TREFMD 0x0 /\* CBR(CAS before RAS)/Auto refresh \*/  $\#$ define Trp  $0x0$  /\* 2clk \*/ #define Trc 0x3 /\* 7clk \*/  $\#$ define Tchr  $0x^2$  /\* 3clk \*/ #define REFCNT 1113 /\* period=15.6us, HCLK=60Mhz,  $(2048+1-15.6*60)$  \*/ /\*\*\*\*\*\*\*\*\*\*\*\*\*\*\*\*\*\*\*\*\*\*\*\*\*\*\*\*\*\*\*\*\*\*\*\*\*\*/

\_TEXT\_BASE:

.word TEXT\_BASE

```
.globl lowlevel_init 
lowlevel_init:
```

```
 /* memory control configuration */ 
   /* make r0 relative the current location so that it */ 
   /* reads SMRDATA out of FLASH rather than memory ! */ 
   ldr r0, =SMRDATA 
  ldr r1, TEXT BASE
   sub r0, r0, r1 
   ldr r1, =BWSCON /* Bus Width Status Controller */ 
  add r2, r0, #13*4O:ldr r3, [r0], #4 str r3, [r1], #4 
   cmp r2, r0 
   bne 0b 
   /* everything is fine now */ 
   mov pc, lr 
   .ltorg 
/* the literal pools origin */ 
SMRDATA: 
   .word 
(0+(B1_BWSCON<<4)+(B2_BWSCON<<8)+(B3_BWSCON<<12)+(B4_BWS)CON<<16)+(B5_BWSCON<<20)+(B6_BWSCON<<24)+(B7_BWSCON<<28)) 
    .word 
((B0_Tacs<<13)+(B0_Tcos<<11)+(B0_Tacc<<8)+(B0_Tcoh<<6)+(B0_Tah
```

```
<<4) + (B0_Tacp<<2) + (B0_PMC))
    .word 
((B1_Tacs<<13)+(B1_Tcos<<11)+(B1_Tacc<<8)+(B1_Tcoh<<6)+(B1_Tah
<<4)+(B1_Tacp<<2)+(B1_PMC))
   .word 
((B2_T \text{Iacs} < 13) + (B2_T \text{Icos} < 11) + (B2_T \text{Iacc} < 8) + (B2_T \text{Icoh} < 6) + (B2_T \text{Iah}<<4)+(B2 Tacp<<2)+(B2 PMC))
    .word 
((B3_Tacs<<13)+(B3_Tcos<<11)+(B3_Tacc<<8)+(B3_Tcoh<<6)+(B3_Tah<<4) + (B3_Tacp<<2) + (B3_PMC))
    .word 
((B4_Tacs<<13)+(B4_Tcos<<11)+(B4_Tacc<<8)+(B4_Tcok<<6)+(B4_Tab<<4) + (B4_Tacp<<2) + (B4_PMC))
   .word 
((B5_Tacs<<13)+(B5_Tcos<<11)+(B5_Tacc<<8)+(B5_Tcos<<6)+(B5_Tab<<4)+(B5 Tacp<<2)+(B5 PMC))
   .word ((B6_MT << 15) + (B6_Trcd << 2) + (B6_SCAN)).word ((B7_MT<<15)+(B7_Trcdc<<2)+(B7_SCAN)) .word 
((REFEN<<23)+(TREFMD<<22)+(Trp<<20)+(Trc<<18)+(Tchr<<16)+REFCNT) 
   .word 0x32 
   .word 0x30 
   .word 0x30
```
(6)测试编译能否成功:

执行

make fs2410\_config

make

 如果没有问题,在 u-boot-1.1.6 目录下就生成 u-boot.bin,因为到这一步只是做了点 小改动,并未涉及敏感问题,测试一下可增加点信心,烧到扳子看到如图 1 所示。当然也 有 make 不成功的时候, 如按照上述步骤编译 u-boot-1.1.5 的时候, 出现"没有规则创建 'all'需要的目标'hello\_world.srec'",如图 1 所示,解决方法:

```
 把 example 文件夹下的 Makefile 中的 
   第 147 行 
   %.srec: % 改成: %.srec: %.o 
   第 150 行
   %.bin: % 改成: %.bin: %.o 
网上还有一种改法,我没试过,不作说明。
```
(7) 在 board/fs2410 加入 NAND Flash 读函数, 建立 nand\_read.c, 加入如下内容(copy from vivi):

#include <config.h>

```
#include "linux/mtd/mtd.h" 
#include "linux/mtd/nand.h" 
#define __REGb(x) (*(volatile unsigned char *)(x))
#define REGi(x) (*(volatile unsigned int *)(x))
#define NF_BASE 0x4e000000 
#define NFCONF __REGi(NF_BASE + 0x0) 
#define NFCMD __REGb(NF_BASE + 0x4) 
#define NFADDR __REGb(NF_BASE + 0x8) 
#define NFDATA __REGb(NF_BASE + 0xc) 
#define NFSTAT REGb(NF_BASE + 0x10)
#define BUSY 1 
inline void wait_idle(void) { 
     int i; 
     while(!(NFSTAT & BUSY)) 
      for(i=0; i<10; i++);
} 
#define NAND_SECTOR_SIZE 512 
#define NAND_BLOCK_MASK (NAND_SECTOR_SIZE - 1) 
/* low level nand read function */ 
int 
nand read ll(unsigned char *buf, unsigned long start addr, int size)
{ 
     int i, j; 
     if ((start_addr & NAND_BLOCK_MASK) || (size & NAND_BLOCK_MASK)) { 
          return -1; /* invalid alignment */ 
     } 
     /* chip Enable */ 
    NFCONF &=-0x800;
    for(i=0; i<10; i++);
     for(i=start_addr; i < (start\_addr + size);) {
       /* READ0 */ 
      NFCMD = 0;
        /* Write Address */ 
      NFADDR = i \& 0xff;
      NFADDR = (i >> 9) & 0xff;NFADDR = (i >> 17) & 0xff;NFADDR = (i >> 25) & 0xff; wait_idle(); 
        for(j=0; j < NAND\_SECTION\_SIZE; j++, i++) {
*buf = (NFDATA & 0xff);
buf++:
        } 
     }
```

```
 /* chip Disable */ 
NFCONF \vert = 0x800; /* chip disable */
 return 0;
```

```
}
```

```
(8)接着修改 board/fs2410/Makefile 
   COBJS := fs2410.o flash.o nand read.o
```
### (9)修改 cpu/arm920t/start.S 文件

2410 的启动代码可以在外部的 NAND FLASH 上执行, 启动时, NAND FLASH 的前 4KB(地址为 0x00000000,OM[1:0]=0)将被装载到 SDRAM 中被称为 Setppingstone 的地址 中,然后开始执行这段代码。启动以后,这 4KB 的空间可以做其他用途,在 start.S 加入搬运 代码如下:

```
........... 
........... 
copy_loop: 
    ldmia r0!, \{r3-r10\} /* copy from source address [r0] */
    stmia r1!, \{r3-r10\} /* copy to target address \lceil r1 \rceil */
    cmp r0, r2 \frac{\text{m}}{\text{s}} r0 \frac{\text{m}}{\text{s}} /* until source end addreee [r2] \frac{\text{s}}{\text{s}} ble copy_loop 
下面红色是要添加的内容,添加到蓝色的部分中间,蓝色是已经有的代码
/********************************************************/ 
#ifdef CONFIG_S3C2410_NAND_BOOT /*这个一定要放在堆栈设置之前*/
     bl copy_myself 
#endif /*CONFIG_S3C2410_NAND_BOOT*/
/********************************************************/
```
## #endif /\* CONFIG\_SKIP\_RELOCATE\_UBOOT \*/

```
/* Set up the stack *stack_setup: 
.................. 
…………
/************************************************************************** 
  * 
  * copy u-boot to ram 放在 start.S 靠后的位置 
 * 
  ************************************************************************* 
  */ 
  #ifdef CONFIG_S3C2410_NAND_BOOT 
/* 
@ copy_myself: copy u-boot to ram 
*/ 
copy_myself:
```

```
 mov r10, lr 
    @ reset NAND 
    mov r1, #NAND_CTL_BASE 
    ldr r2, =0xf830 @ initial value 
   str r2, [r1, #oNFCONF]
    ldr r2, [r1, #oNFCONF] 
   bic r2, r2, #0x800 @ enable chip
   str r^2, [r1, #oNFCONF] mov r2, #0xff @ RESET command 
   strb r2, [r1, #oNFCMD]mov r3, #0 @ wait
1: add r3, r3, #0x1 
   cmp r3, #0xa blt 1b 
2: ldr r2, [r1, #oNFSTAT] @ wait ready
   tst r2, #0x1 beq 2b 
    ldr r2, [r1, #oNFCONF] 
    orr r2, r2, #0x800 @ disable chip 
   str r2, [r1, #oNFCONF]
     @ get read to call C functions 
    ldr sp, DW_STACK_START @ setup stack pointer 
   mov fp, #0 \omega no previous frame, so fp=0
     @ copy UBOOT to RAM 
    ldr r0, _TEXT_BASE 
    mov r1, #0x0 
    mov r2, #0x40000 
    bl nand_read_ll 
   teq r0, #0x0 beq ok_nand_read 
bad_nand_read: 
1: b 1b @ infinite loop 
ok_nand_read: 
     @ verify 
   mov r0, #0 ldr r1, _TEXT_BASE
```
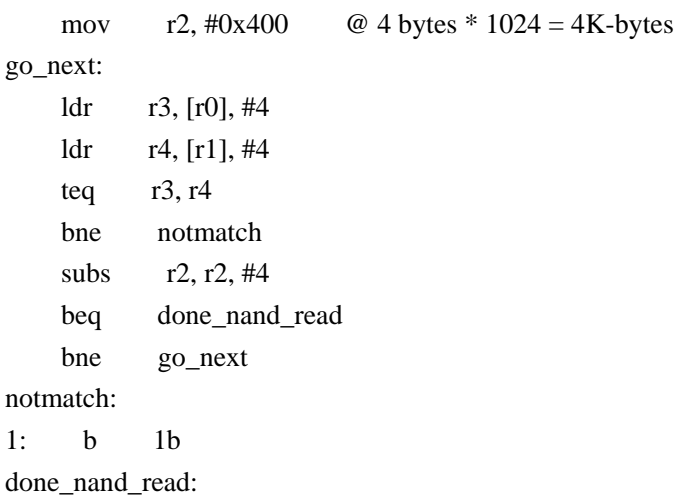

mov pc, r10

#### #endif

@ CONFIG\_S3C2440\_NAND\_BOOT

#### DW\_STACK\_START:

.word STACK\_BASE+STACK\_SIZE-4

# (10)修改 include/configs/fs2410.h 文件,添加如下内容: /\*\*\*\*\*\*\*\*\*\*\*\*\*\*\*\*\*\*\*\*\*\*\*\*\*\*\*\*\*\*\*\*\*\*\*\*\*\*\*\*\*\*\*\*\*\*\*\*\*\*\*\*/ /\*----------------------------------------------------------------------- \* NAND FLASH BOOT \*/ #define CONFIG\_S3C2410\_NAND\_BOOT 1 #define STACK\_BASE 0x33f00000 #define STACK\_SIZE 0x8000 #define UBOOT\_RAM\_BASE 0x30100000 #define NAND\_CTL\_BASE 0x4e000000 #define bINT\_CTL(Nb) \_REG(INT\_CTL\_BASE+(Nb)) #define oNFCONF 0x00 #define oNFCMD 0x04 #define oNFADDR 0x08 #define oNFDATA 0x0c #define oNFSTAT 0x10 #define oNFECC 0x14 /\*--------------------------------------------------------------------\*/ #define NAND\_MAX\_CHIPS 1 (11)重新编译 u-boot

make fs2410\_config

make

(12)通过fs2410的NOR FLASH上的BIOS 将u-boot.bin烧写到nand flash中就可以从NAND flash 启动了

我的 u-boot 启动信息如下所示,

U-Boot 1.1.6 (May 19 2009 - 14:37:43)

DRAM: 64 MB Flash: 512 kB \*\*\* Warning - bad CRC, using default environment

In: serial Out: serial Err: serial FS2410 # 可以看出: 和第一次 make 的结果一样, u-boot 命令依然不能用, 也就是说不能用 saveenv 保存设置,因为我们现在只是完成了u-boot从NAND FLASH的启动工作,添加了nand\_read.c 函数,而不能实现写操作,下面将实现 u-boot 的一些命令, tftp、 saveenv、 go 等。

二、修改配置文件 include/configs/s3c2410.h 使支持 NAND 及添加修改一些参 数的设置

## (1)修改配置文件

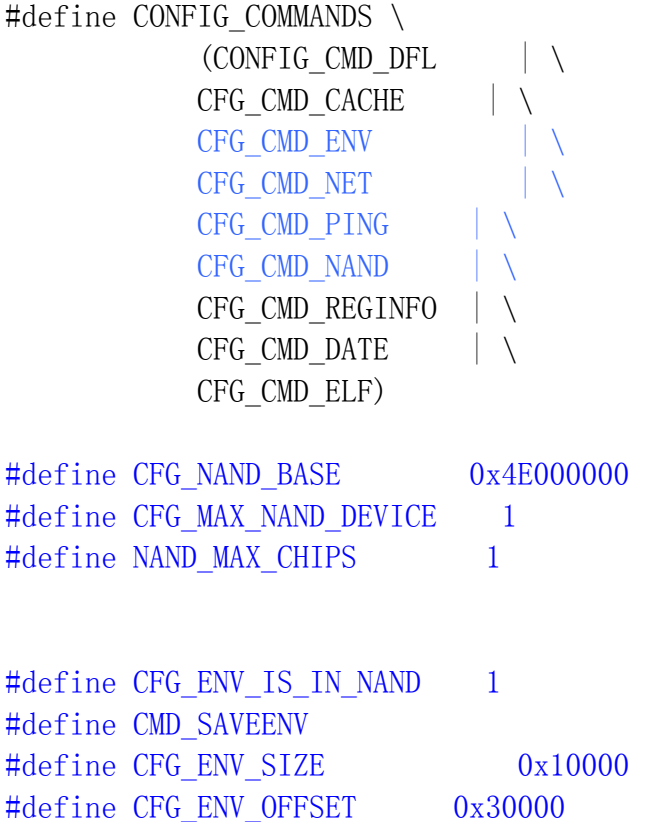

(2)下面的内容可以根据自己的需要进行改动 #define CONFIG BOOTDELAY 3 #define CONFIG BOOTARGS "noinitrd root=/dev/mtdblock2 init=/linuxrc devfs=mount console=ttySAC0,115200" #define CONFIG ETHADDR 08:00:3e:26:0a:5b #define CONFIG\_NETMASK 255.255.255.0 #define CONFIG\_IPADDR 202.193.74.101 #define CONFIG\_SERVERIP 202.193.74.235 #define CONFIG BOOTCOMMAND "nand read 0x30008000 0x40000 0x1c0000; bootm 0x30008000"

三、建立 cpu/arm920t/s3c24x0/nand\_flash.c,实现 board\_nand\_init 函数, 能够实现 nand 的写操作。同时包含对 S3C2440 的支持,一并列出,供日后参考。

(1)针对 S3C2410、S3C2440 NAND Flash 控制器的不同来定义一些数据结构和函 数, 在 include/s3c24x0.h 文件中增加 S3C2440\_NAND 数据结构。此处为冗余的 操作,为以后升级做准备。

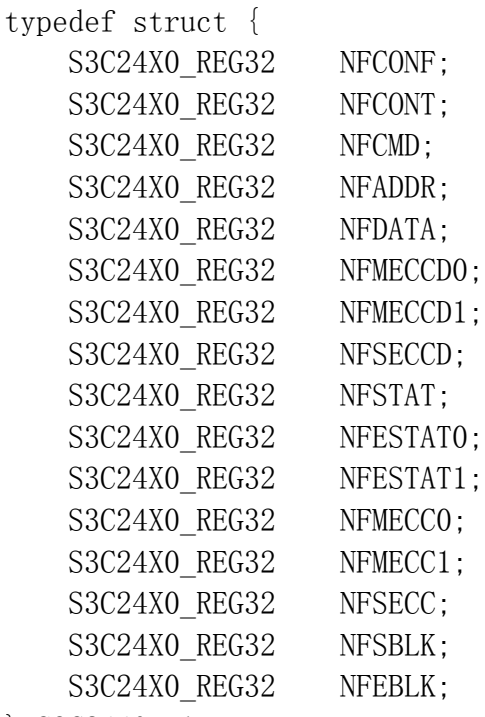

} S3C2440\_NAND;

(2) 在 include/s3c2410.h 文件中仿照 S3C2410 GetBase NAND 函数定义 S3C2440 GetBase NAND 函数。

static inline S3C2440 NAND \* const S3C2440 GetBase NAND(void) { return (S3C2440 NAND \* const)S3C2410 NAND BASE;

}

(3) 实现 cpu/arm920t/s3c24x0/nand\_flash.c,即添加 nand\_flash.c 文件 文件内容如下:

#include <common.h>

```
#if (CONFIG_COMMANDS & CFG_CMD_NAND) && !defined(CFG_NAND_LEGACY)
#include \langles3c2410.h>
#include \langlenand.h>
```
DECLARE\_GLOBAL\_DATA\_PTR;

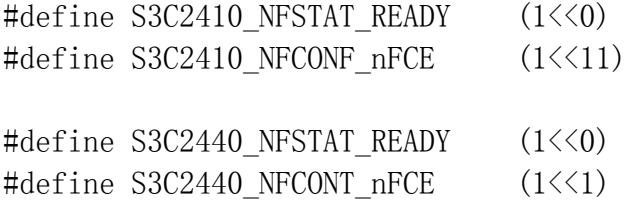

```
static void s3c2410_nand_select_chip(struct mtd_info *mtd, int chip)
{
    S3C2410_NAND * const s3c2410nand = S3C2410_GetBase_NAND();
    if (chip == -1) {
        s3c2410nand->NFCONF | = S3C2410_NFCONF_nFCE;
     } else {
        s3c2410nand-\rangleNFCONF &= \degreeS3C2410_NFCONF_nFCE;
     }
}
static void s3c2410_nand_hwcontrol(struct mtd_info *mtd, int cmd)
{
    S3C2410 NAND * const s3c2410nand = S3C2410 GetBase NAND();
    struct nand chip *chip = mtd-\gamma priv; switch (cmd) {
     case NAND_CTL_SETNCE:
     case NAND_CTL_CLRNCE:
        printf("%s: called for NCE\n", FUNCTION );
         break;
```

```
 case NAND_CTL_SETCLE:
        chip->IO ADDR W = (void *)*s3c2410nand->NFCMD; break;
     case NAND_CTL_SETALE:
        chip->IO_ADDR_W = (void *)*s3c2410nand->NFADDR;
         break;
     default:
        chip->IO ADDR W = (void *)*s3c2410nand->NFDATA; break;
     }
}
static int s3c2410 nand devready(struct mtd info *mtd)
{
    S3C2410 NAND * const s3c2410nand = S3C2410 GetBase NAND();
    return (s3c2410nand->NFSTAT & S3C2410 NFSTAT READY);
}
static void s3c2440 nand select chip(struct mtd info *mtd, int chip)
{
    S3C2440 NAND * const s3c2440nand = S3C2440 GetBase NAND();
    if (chip == -1) {
        s3c2440nand->NFCONT | = S3C2440 NFCONT nFCE;
     } else {
        s3c2440nand->NFCONT &= ^{\sim}S3C2440 NFCONT nFCE;
     }
}
static void s3c2440 nand hwcontrol(struct mtd info *mtd, int cmd)
{
    S3C2440_NAND * const s3c2440nand = S3C2440_GetBase_NAND();
    struct nand_chip *chip = mtd{\rightarrow}priv; switch (cmd) {
     case NAND_CTL_SETNCE:
     case NAND_CTL_CLRNCE:
```

```
printf("%s: called for NCE\n", FUNCTION );
         break;
     case NAND_CTL_SETCLE:
        chip->IO ADDR W = (void *)*s3c2440nand->NFCMD; break;
     case NAND_CTL_SETALE:
        chip->IO ADDR W = (void *)*s3c2440nand->NFADDR; break;
     default:
        chip->IO ADDR W = (void *)*s3c2440nand->NFDATA; break;
     }
}
static int s3c2440_nand_devready(struct mtd_info *mtd)
{
    S3C2440 NAND * const s3c2440nand = S3C2440 GetBase NAND();
    return (s3c2440nand->NFSTAT & S3C2440 NFSTAT READY);
}
static void s3c24x0_nand_inithw(void)
{
    S3C2410 NAND * const s3c2410nand = S3C2410 GetBase NAND();
    S3C2440 NAND * const s3c2440nand = S3C2440 GetBase NAND();
#define TACLS 0
#define TWRPH0 4
#define TWRPH1 2
    if (gd-\delta d-\delta i\arch_number = MACH_TYPE_SMDK2410) {
        s3c2410nand->NFCONF =
(1 \leq 15) | (1 \leq 12) | (1 \leq 11) | (TACLS \leq 8) | (TWRPH0 \leq 4) | (TWRPH1 \leq 0); }
     else
```

```
 {
        s3c2440nand->NFCONF = (TACLS<<12) | (TWRPH0<<8) | (TWRPH1<<4);
        s3c2440nand->NFCONT = (1\langle 4 \rangle \mid (0\langle 1 \rangle \mid (1\langle 0 \rangle));
     }
}
void board nand init(struct nand chip *chip)
{
    S3C2410 NAND * const s3c2410nand = S3C2410 GetBase NAND();
    S3C2440 NAND * const s3c2440nand = S3C2440 GetBase NAND();
    s3c24x0 nand inithw();
    if (gd->bd->bi arch_number == MACH_TYPE_SMDK2410) {
        chip->IO_ADDR_R = (void *)&s3c2410nand->NFDATA;
        chip->IO_ADDR_W = (void *)&s3c2410nand->NFDATA;
        chip->hwcontrol = s3c2410 nand hwcontrol;
        chip-\text{dev} ready = s3c2410 nand devready;
        chip-\simeq slect_chip = s3c2410_nand_selerct_chip;\text{chip}\rightarrow \text{options} = 0;
     } else {
        chip->IO_ADDR_R = (void *)&s3c2440nand->NFDATA:
        chip->IO_ADDR_W = (void *)&s3c2440nand->NFDATA;
        chip->hwcontrol = s3c2440 nand hwcontrol;
        chip-\text{dev} ready = s3c2440 nand devready;
         chip->select_chip = s3c2440_nand_select_chip;
        \text{chip-}>options = 0;
     }
    chip-\text{ecc} = NAND_ECC_SOFT;
}
```

```
#endif
```
(4)将 nand\_flash.c 编入 u-boot,即修改 cpu/arm920t/s3c24x0/Makefile 文件

COBJS = i2c. o interrupts. o serial. o speed. o  $\setminus$ usb\_ohci.o nand\_flash.o

至此,编译生成 u-boot.bin 并烧入 NAND Flash,启动,便可以引导内核了。

```
post/libpost.a post/cpu/libcpu.a common/libcommon.a --end-group
-L /usr/local/arm/3.3.2/lib/gcc-lib/arm-linux/3.3.2 -1gcc \
                               -Map u-boot.map -o u-boot
rm-linux-1d: 错误: /usr/1oca1/arm/3.3.2/1ib/gcc-1ib/arm-linux/3
3.2/libgcc.a(_udivdi3.oS) 使用硬件 FP, 而 u-boot 使用软件 FP
- 文件格式错误: failed to merge target specific data of file /usr/
\texttt{local/arm}/3.3.2/\textit{lib/gcc}-\textit{lib/arm}-\textit{linux}/3.3.2/\textit{libgcc.a} (udivdi3.oS)
.rm-linux-1d: 错误: /usr/1oca1/arm/3.3.2/lib/gcc-lib/arm-linux/3
3.2/1ibgcc.a(_c1z.oS) 使用硬件 FP, 而 u-boot 使用软件 FP
-<br>文件格式错误: failed to merge target specific data of file /usr/
ocal/arm/3.3.2/lib/gcc-lib/arm-linux/3.3.2/libgcc.a(-c1z.0S)ake: *** [u-boot] 错误 1
\Gamma \left[\frac{1}{\text{root}}\right] \left[\frac{1}{\text{root}}\right] \left[\frac{1}{\text{root}}\right] \left[\frac{1}{\text{root}}\right] \left[\frac{1}{\text{root}}\right] \left[\frac{1}{\text{root}}\right] \left[\frac{1}{\text{root}}\right] \left[\frac{1}{\text{root}}\right] \left[\frac{1}{\text{root}}\right] \left[\frac{1}{\text{root}}\right] \left[\frac{1}{\text{root}}\right] \left[\frac{1}{\text{root}}\right] 
注解:
如果移植的过程中,用的交叉编译器为 3.3.2 可能会出现硬浮点与软浮点的问题
解决方式为
修改 cpu/arm920t/config.mk 文件 
将: 
PLATFORM CPPFLAGS +=$(call cc-option,-mapcs-32,-mabi=apcs-gnu)
改为: 
PLATFORM_CPPFLAGS += (call cc-option, -mapcs-32,  (call
cc-option,-mabi=apcs-gnu),) 
同时将
PLATFORM RELFLAGS += -fno-strict-aliasing -fno-common -ffixed-r8# -msoft-float 
后面的
# -msoft-float 
注释掉
Make distclean 
Make fs2410_config 
Make 
注意,此处修改了 config.mk 文件, 所以必须 make distclean
四、修改配置文件,针对开发板改变 cpu 主频。
(1)U-BOOT 给 linux 内核传递合适参数的定义 
修改 include/configs/fs2410.h 如下: 
…… 
……
#define CONFIG_RTC_S 3C24X0 1
```
#define CONFIG\_ENV\_OVERWRITE

#define CONFIG BAUDRATE 115200

添加

#define CONFIG CMDLINE TAG 1 #define CONFIG SETUP MEMORY TAGS 1 #define CONFIG INITRD TAG 1

(2)修改 UBOOT 的 2410CPU 频率

```
smdk2410 的 U-B00T 原来运行频率是 202.8M, 而 FS2410 的 BIOS 里面是 200M,
所以不修改频率可能会出点问题。按照网上的说法,内核中,在
\arch\arm\mach\ s3c2410\ss2c2410.c \uparrow, fclk = s3c2410 get pll(MPLLCON,
xtal); //读出来的 fclk 结果和 bootloader 的频率不一致。 
修改 board/fs2410/fs2410.c 文件如下: 
#define FCLK_SPEED 1 
#if FCLK SPEED==0
#define M_MDIV 0xC3 
#define M_PDIV 0x4
#define M_SDIV 0x1 
#elif FCLK_SPEED==1 
//#define M_MDIV 0xA1 
//#define M_PDIV 0x3 
//#define M SDIV 0x1#define M_MDIV 0x5c 
#define M_PDIV 0x4
#define M_SDIV 0x0
#endif
```
五, 到现在为止, nand 不能实现对 yaffs 类型文件系统的烧写工作。下面添加 yaffs 文件 支持

```
u-boot- 1.1.6 已经可以通过"nand write..."、"nand write.jffs2..."等
命令来烧写 cramfs、jffs2 文件系统映象文件,下面增加"nand write.yaffs..."
命令实现 yaffs 文件系统映象的烧写。 
(1) 在 commom/cmd nand.c 中增加"nand write.yaffs... " 的使用说明, 代码添
加如下:(注意添加的位置) 
U_BOOT_CMD(nand, 5, 1, do_nand,
   "nand - NAND sub-system\nu",
   \degreeinfo - show available NAND devices\n\degree"nand device [dev] - show or set current device\n\ln"
   "nand read[.jffs2] - addr off|partition size\n"
   "nand write[.jffs2] - addr off|partiton size - read/write `size'
bytes starting\n"
        at offset `off' to/from memory address `addr'\n"
```
 $"$ nand read.yaffs addr off size - read the `size' byte yaffs image starting\n"

```
at offset \intoff' to memory address \intaddr'\ln"
     "nand write.yaffs addr off size - write the `size' byte yaffs image 
starting\n"
         at offset `off' from memory address `addr'\n"
    "nand erase \lceilclean\rceil \lceil off size\rceil - erase \lceil size' bytes from\lceil n \rceil"
         offset `off' (entire device if not specified) \ln"
    \gamma nand bad - show bad blocks\n''
…………………………
………………………
(2) 然后, 在 nand 命令的处理函数 do_nand 中增加对"nand yaffs..."的支
持。do_nand 函数仍在 commom/cmd_nand.c 中实现, 代码修改如下:
…………………………
…………………… 
opts.quiet = quiet;
                ret = nand write opts(nand, &opts);
 } 
} 
else if ( s != NULL && !strcmp(s, ".yaffs")){
             if (read) {
                nand read options t opts;
                memset(&opts, 0, sizeof(opts));
                opts.buffer = (u_{char}* ) addr;
                opts. length = size;
                opts.offset = off:
                opts.readoob = 1;
                opts. quiet = quiet;
                ret = nand read opts(nand, &opts);
             } else {
                nand write options t opts;
                memset(\& \text{opts}, 0, \text{ sizeof}(\text{opts})):opts.buffer = (u_{char}* ) addr;
                 opts.length = size;
                opts.offset = off;opts.noecc = 1;
                 opts.writeoob = 1;
                 opts.blockalign = 1;
                opts. quiet = quiet;
                opts. skipfirstblk = 1;
                ret = nand write opts(nand, &opts);
 } 
  }
```
else {

```
 if (read) 
                 ret = nand\_read(nand, off, & size, (u_{char} *)addr); else 
                ret = nand\_write(nand, off, & size, (u char *)addr); } 
……………………
```
……………………

NAND Flash 每一页大小为 (512+16)字节 (还有其他格式的NAND Flash , 比如每页大小为(256+8)、(2048+64)等, SAMSUNG\_K9F1G08U0B 就是 (2048+64)),其中 512 字节就是数据存储区,16 字节称为 OOB(Out Of Band) 区, 在 OBB 区存放坏块标记、前面 512 字节的 ECC 校验码等。

上述代码中, opts.skipfirstblk 是新增加的项, 表示烧写时跳过第一个可用 的逻辑块,这是由 yaffs 文件系统的特性决定的。下面给 opts.skipfirstblk 新 增加项重新定义 nand\_write\_options\_t 结构,并在下面调用的 nand\_write\_opts 函数中对他进行处理。

```
(3)在 include/nand.h 中进行如下修改,增加 skipfirstblk 成员: 
struct nand_write_options {
u_char *buffer; 
………………
………………
int pad; 
int blockalign; 
int skipfirstblk;
}; 
(4)在 drivers/nand/nand util.c 修改 nand write opts 函数, 增加对
skipfirstblk 成员的支持: 
int nand write opts(nand info t *meminfo, const nand write options t
*opts) 
{ 
   int imglen = 0;
    ……………………
    ………………
   int result; 
   int skipfirstblk = opts->skipfirstblk;
   ………………
   ……………
} while (offs < block>blockstart + erasesize blockalign); }
```

```
 if (skipfirstblk) { 
     mtdoffset += erasesize_blockalign;
    skipfirstblk = 0; continue;
```
}

 $readlen = meminfo-\node{bothlock}$ :

……………

(5)进行上面移植后,u-boot 已经支持 yaffs 文件系统映象的烧写,由于前面 设置"opts.noecc=1" 不使用 ECC 校验码, 烧写时会提示很多提示信息, 可以修 改 drivers/nand/nand base.c 文件中的 nand write page 函数,将其注释掉。 case NAND\_ECC\_NONE:

 //printk (KERN\_WARNING "Writing data without ECC to NAND-FLASH is not recommended $\langle n'' \rangle$ ;

最后在 u-boot 顶层目录执行:

make s3c2410\_config

make

命令后,在 u-boot 顶层目录中生成 u-boot.bin 文件,用 jtag 线下到板子上 reset 正常启动。

```
######
done
done<br>Bytes transferred = 1358480 (14ba90 hex)<br>## Starting application at 0x30008000 ...<br>Uncompressing Linux........................<br>....... done, booting the kernel.
Error: unrecognized/unsupported machine ID (r1 = 0x33f4fca8).
Available machine support:
ID (hex)<br>000000c1
                NAME<br>SMDK2410
Please check your kernel config and/or bootloader.
```
六、完善 do\_go 函数 编辑 common/cmd\_boot.c 函数即可。 gedit common/cmd\_boot.c 添加 /\*添加 call\_linux 函数\*/ \*\*\*\*\*\*\*\*\*\*\*\*\*\*\*\*\*\*\*\*\*\*\*\*\*\*\*\*\*\*\*\*\*\*\*\*\*\*\*\*\*\*\*\*\*\*\*\*\*\*\*\*\*\*\*\*\*\*\*\*\*\*\*\*\*\*\*\*\*\*\*\*\*\*\*\*\*\*\* \* void call\_linux(long a0, long a1, long a2)

{ \_\_asm\_\_( mov r1,  $\#0\n\infty$ mov r1, #7  $\langle \xi \rangle$  5\n'' /\* 8 segments \*/ "1: orr r3, r1, #63  $\langle$  26\n" /\* 64 entries \*/ "2: mcr p15, 0, r3, c7, c14,  $2\ln$ " /\* clean & invalidate D index \*/ subs r3, r3, # $1 \leq 26 \n\pi$ " bcs  $2b\sqrt{n}$ " /\* entries 64 to 0 \*/ subs r1, r1, #1  $\langle \cdot \rangle$  5\n'' " bcs  $1b\ln$ " /\* segments 7 to 0 \*/ " mcr p15, 0, r1, c7, c5,  $0 \n\frac{m}{r}$  /\* invalidate I cache \*/ mcr p15, 0, r1, c7, c10,  $4\pi''$  /\* drain WB \*/ );  $\sqrt{a}$ sm $\sqrt{a}$  $\gamma$  mov r0, #0\n'' "mcr p15, 0, r0, c7, c10,  $4\pi$ " /\* drain WB \*/ "mcr p15, 0, r0, c8, c7,  $0\sqrt{n}$ " /\* invalidate I & D TLBs \*/  $)$ ; \_\_asm\_\_(  $\gamma$  mov r0, %0\n''  $\text{``mov}$  r1, #0x0c1\n"  $\text{mov}$  r2, %2\n"  $\text{``mov}$  ip, #0\n" "mcr p15, 0, ip, c13, c0,  $0\sqrt{n}$ " /\* zero PID \*/ "mcr p15, 0, ip, c7, c7,  $0\sqrt{n}$ " /\* invalidate I, D caches \*/ "mcr p15, 0, ip, c7, c10,  $4\pi$ " /\* drain write buffer \*/ "mcr p15, 0, ip, c8, c7,  $0\sqrt{n}$ " /\* invalidate I, D TLBs \*/ "mrc p15, 0, ip, c1, c0,  $0\sqrt{n}$ " /\* get control register \*/ "bic ip, ip,  $\#\text{0x0001}\n\mid n$ " /\* disable MMU \*/ "mcr p15, 0, ip, c1, c0,  $0\sqrt{n}$ " /\* write control register \*/  $\text{mov}$  pc,  $r2\ln$  $"$ nop $\n\cdot n"$  $"$ nop $\ln"$ :  $/*$  no outpus  $*/$ : "r" (a0), "r" (a1), "r" (a2)  $)$ : } \*\*\*\*\*\*\*\*\*\*\*\*\*\*\*\*\*\*\*\*\*\*\*\*\*\*\*\*\*\*\*\*\*\*\*\*\*\*\*\*\*\*\*\*\*\*\*\*\*\*\*\*\*\*\*\*\*\*\*\*\*\*\*\*\*\*\*\*\*\*\*\*\*\*\*\* 添加 setup\_linux\_param 函数 \*\*\*\*\*\*\*\*\*\*\*\*\*\*\*\*\*\*\*\*\*\*\*\*\*\*\*\*\*\*\*\*\*\*\*\*\*\*\*\*\*\*\*\*\*\*\*\*\*\*\*\*\*\*\*\*\*\*\*\*\*\*\*\*\*\*\*\*\*\*\*\*\*\*\*\* static void setup\_linux\_param(ulong param\_base) {

```
struct param struct *params = (struct param struct *)param base;
char *linux cmd;
//linux cmd = "noinitrd root=/dev/mtdblock/2 init=/linuxrc console=ttyS0";
linux cmd = getenv("bootstrap");
memset(params, 0, sizeof(struct param struct));
params-\lambda u1.s.page_size = 0x00001000;
params->u1.s.nr pages = (0x04000000 \gg 12);
/* set linux command line */ 
memcpy(params-\geqcommandline, linux cmd, strlen(linux cmd) + 1);
} 
**************************************************************************** 
在 do_go()函数中添加 
**************************************************************************** 
printf ("## Starting application at 0x\frac{0.081X}{...} addr);
         setup linux param(0x30000100);
         call linux(0,0x0c1,0x30008000);
        printf("ok\nu");
```

```
添加位置如图!
```

```
int do go (cmd tbl t *cmdtp, int flag, int argc, char *argv[])
   ulong addr, rc;
            \text{rcode} = 0;
   int
   if (argc < 2) {
      printf ("Usage:\n%s\n", cmdtp->usage);
      return 1;\lambdaprintf ("## Starting application at 0x%08lX ...\n", addr);
   setup_linux_param(0x30000100);
   call_linux(0,0x0c1,0x30008000);<br>printf("ok\n");
   addr = simple_strtoul(argv[1], NULL, 16);
```
至此 uboot 移植全部完成,能够烧写 yaffs 文件系统是其主要特点。